# **ДОСВІД РЕАЛІЗАЦІЇ НАУКОВОГО ВИДАННЯ З ВИКОРИСТАННЯМ OPEN JOURNAL SYSTEMS**

## *Галицький О. В.,*

*Україна, м. Київ, НПУ імені М.П. Драгоманова канд. пед. наук Микитенко П. В. Україна, м. Київ, НМУ імені О.О. Богомольця*

*Abstract. This article discusses the functionality of Open Journal Systems (OJS) web-based computerbased publishing software for authors. Possibilities of application of the publishing system and some aspects of work with its components are analyzed. The steps of creating an electronic scientific publication using the OJS publishing system are described in detail, namely: submitting materials to an electronic publication; layout of materials submitted to the electronic edition; publication of a juried edition of an electronic journal. The urgency of using web-based publishing systems is driven by the needs of today's information society, namely, ensuring the publicity of data and creating a global information space. The OJS publishing system was developed as part of the Open Access to Scientific Information program and is a rational and effective tool for use in higher education institutions (HEIs).*

*Keywords: electronic publication, publishing system, Open Journal Systems, website, manuscript.*

**Введення.** З огляду на набутий досвід використання веб-орієнтованих видавничих систем, типу Open Journal Systems (OJS), для реалізації електронних видань є досить актуальним і виваженим рішенням, оскільки будь яке електронне видання або його аналог можна реалізувати саме за допомогою цієї системи, яка має простий інтуїтивний інтерфейс. Головні завдання перед видавцем полягають у створенні рубрик видання, реєстрації користувачів та розподілу ролей між ними, від редакторів видання або розділів до рецензентів відповідних рубрик. OJS – це веборієнтована комп'ютерна система управління та публікації електронних журналів, що дає можливість повноцінно організувати видавничий процес та створювати електронні видання [2]. Під час роботи з OJS є можливість вирішення таких завдань, як: менеджмент сайту журналу; адміністрування редакційних процесів (подання рукопису, рецензування, редагування, публікація); архівування змісту; індексування журналу; експорт у зовнішні бази даних; адміністрування друкованих та електронних передплат; агрегація даних про цитованість опублікованих об'єктів; система сповіщень читачів, автоматизація редакційної кореспонденції [1].

**Мета статті.** Виклад загальних підходів реалізації електронного наукового видання та опис етапів його створення з використанням Open Journal Systems.

**Результати дослідження.** Насамперед доцільно ознайомитись з редакційними ролями та відповідними функціональними можливостями, які доступні в OJS. В цілому веб-сайтом журналу керує користувач, який має редакційну роль «Менеджер журналу». Він налаштовує веб-сайт, аспекти редакційної політики, алгоритми редакційної взаємодії, призначає користувачів для виконання інших редакційних ролей. В свою чергу менеджер передплати працює з передплатниками, слідкує за проходженням платежів, адмініструє діапазони IP-адрес колективних передплатників та делегує права доступу індивідуальним передплатникам. Редактор здійснює загальний нагляд за редакційним процесом, надає доручення редакторам певних розділів, стежить за графіком видання журналу. Редактор розділу керує процесами рецензування та редагування статей, прийнятих до публікації у одному з розділів журналу. Літературний редактор працює зі статтями з метою поліпшити граматику і стилістику матеріалу, узгоджує тексти майбутніх статей з авторами, відповідає за повноту бібліографії. Редактор верстки перетворює відредаговані статті в «гранки» форматів HTML, PDF, та PS для їх подальшої публікації. Коректор вичитує «гранки» на предмет помилок правопису і форматування.

Процес створення електронного видання умовно можна поділити на три етапи: подача матеріалів до електронного видання; верстка електронного видання; публікація зверстаного журналу. Розглянемо детальніше виокремленні етапи:

*Перший етап.* Для подання матеріалів до електронного видання необхідно перейти на веб-сайт журналу (наприклад, https://sj.npu.edu.ua/index.php/kosn/index) та використовуючи реєстраційну форму авторизуватись у видавничій системі. В панелі інструментів перейти до

вкладки подання, а потім натиснути кнопку «Новий рукопис» (Рис.1). Подання рукопису складається з чотирьох основних кроків:

1) підтвердження дотримання усіх вимог до публікації у виданні;

2) завантаження файлу рукопису до системи (наприклад, у фоматі PDF);

3) введення мета даних (зазначення назви статті; додавання анотації, ключових слів, списку використаної літератури та авторів рукопису;

4) підтвердження відправки рукопису.

Після виконання вище зазначених вказівок перший етап подачі рукопису для авторів закінчується і матеріал потрапляє у чергу неопрацьованих статей. На цьому етапі майбутня стаття призначається одному або кільком редакторам.

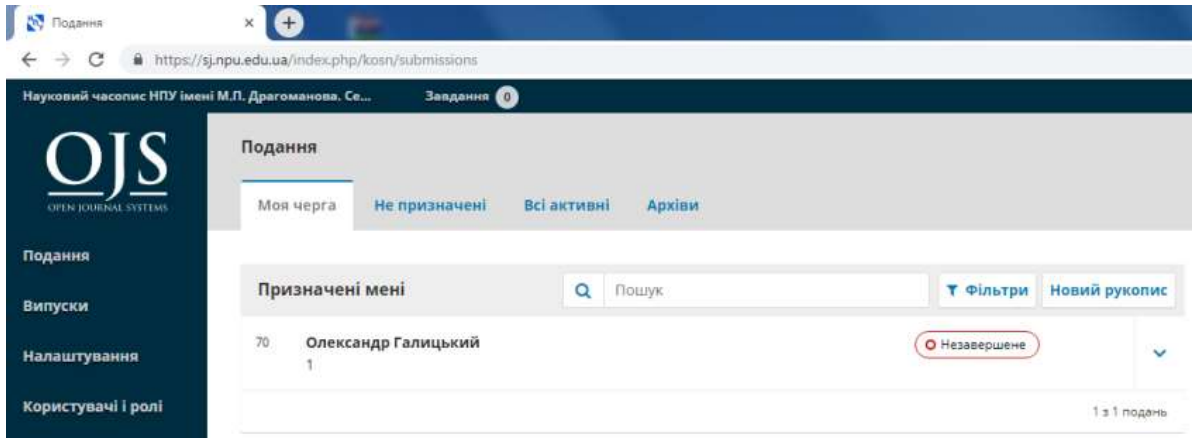

## *Рис. 1. Панель інструментів Open Journal Systems*

*Другий етап*. На цьому етапі, редактор верстки електронного видання повинен зайти на власну електронну скриньку, на якій знаходиться лист про подання нового рукопису. Перейшовши за посиланням і увійшовши до видавничої системи редактор повинен переглянути подання, та прийняти рішення про рецензування (цей етап завершується після прийняття редактором рішення щодо статті: «прийняти», «відправити на доопрацювання», «відмовити») та перейти до літературного редагування, яке включає верстку та коректуру, після чого стаття призначається до друку в певному випуску (Рис. 2).

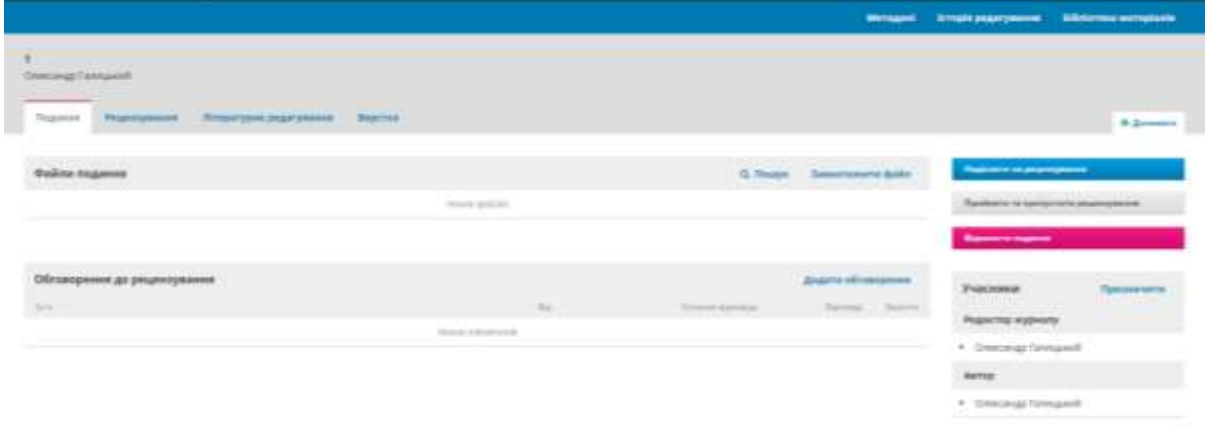

## *Рис. 2. Сторінка огляду нового подання*

У вкладці «Верстка» необхідно додати файл рукопису (у форматі HTML, PDF, PS), а також зазначити випуск, кількість сторінок і рік отримання авторського права на публікацію (Рис. 3) та зберегти внесені дані.

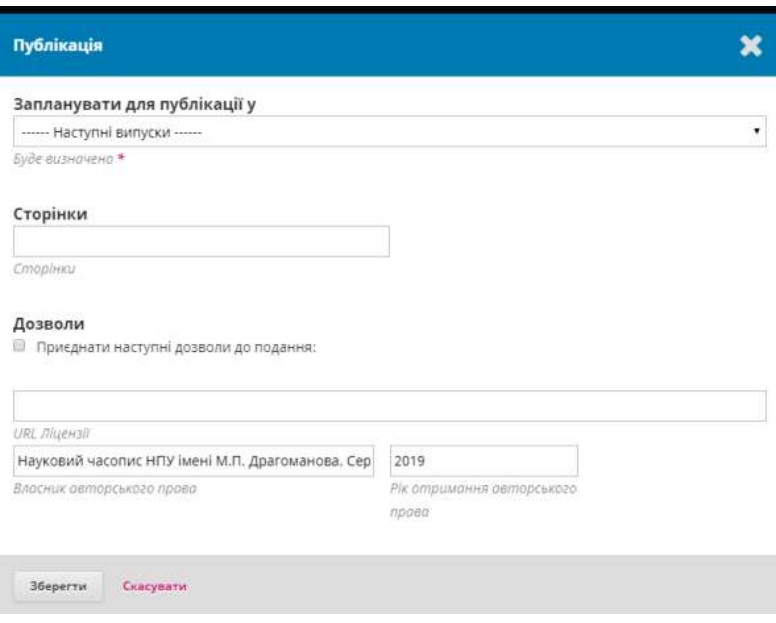

*Рис. 3. Сторінка налаштування нового подання*

*Третій етап.* Для створення випуску електронного журналу потрібно перейти на вкладку «Випуск» та здійснити відповідні налаштування. Статті сортуються в необхідному порядку, за необхідності на сторінці змісту вказуються номери сторінок кожної праці. Крім того, редакція може зверстати та вивантажити на сервер обкладинку нового випуску. Етап завершується, коли редактор публікує випуск і він стає доступним передплатникам або всім користувачам сайту.

Практично для всіх процесів у системі встановлені оптимальні налаштування за замовчуванням. Для більшості необхідних документів на веб-сайті журналу є шаблони, які перекладені десятками мов з дотриманням видавничої термінології.

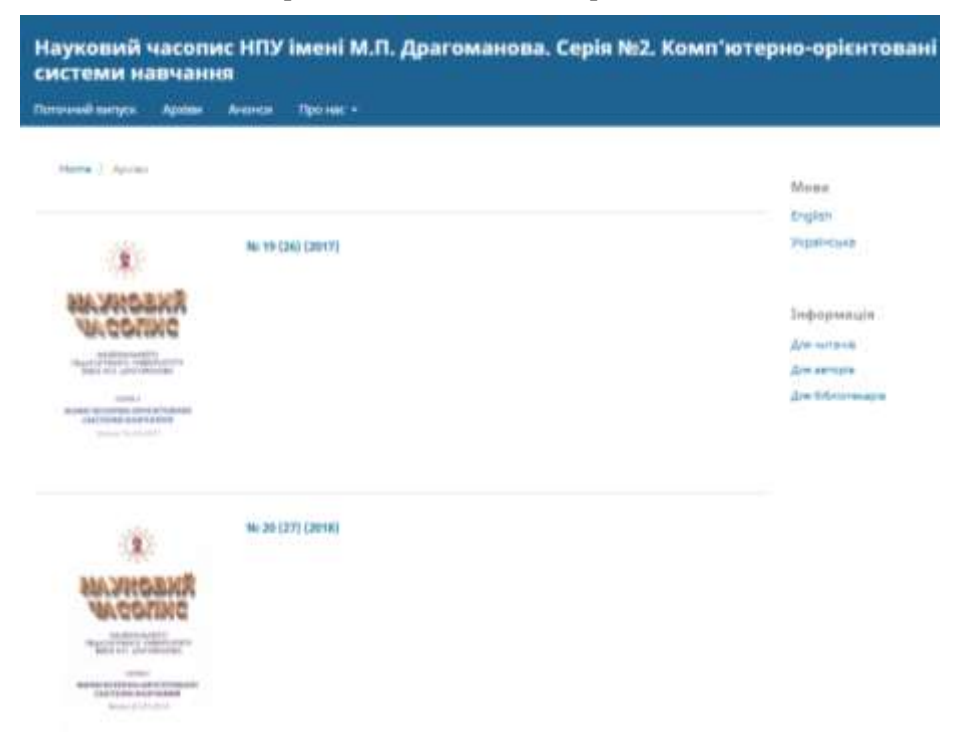

*Рис. 4. Фрагмент сторінки електронного видання «Науковий часопис НПУ імені М.П. Драгоманова «Комп'ютерно-орієнтовані системи навчання»*

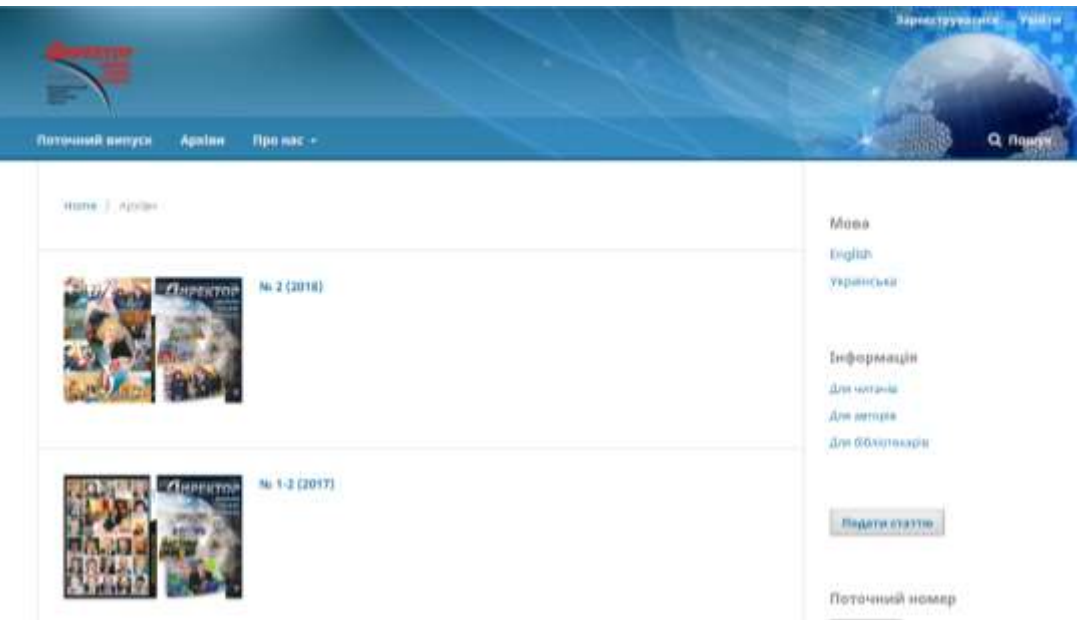

*Рис. 5. Фрагмент сторінки електронного видання «Директор школи, ліцею, гімназії»*

**Висновки.** Використовуючи веб-орієнтовану видавничу систему OJS, нами було створено та опубліковано актуальні випуски наукового фахового видання Науковий часопис НПУ імені М.П. Драгоманова «Комп'ютерно-орієнтовані системи навчання» (https://sj.npu.edu.ua/index.php/kosn/ index) (Рис. 4) та Всеукраїнського науково-практичного журналу «Директор школи, ліцею, гімназії» (Рис. 5) (https://director.npu.edu.ua/index.php/dslg).

Можна констатувати, що веб-орієнтована видавнича система OJS об'єднує в собі всі тонкощі он-лайн публікації журналів. Одне впровадження OJS може обслуговувати одночасно декілька журналів, при цьому сайт кожного з них в межах єдиного впровадження функціонує незалежно від інших: він отримує власний URL та дизайн. В системі передбачено можливість одночасного керування усіма аспектами журналу та веб-сайту лише одним користувачем.

## **ЛІТЕРАТУРА**

- 1. Галицький О.В. Створення електронного видання з використанням видавничої системи Open Journal System / Наукові записки. – Випуск №177. – Частина І. – Серія: Педагогічні науки. – Кропивницький: РВВ ЦДПУ ім. В. Винниченка, 2019. – С. 108-112.
- 2. Франчук В. М. Використання відкритих журнальних систем / В. М. Франчук., О. В. Галицький // Матеріали четвертої міжнародної науково-практичної конференції Foss Lviv 2014. – 2014. – С. 34-37.